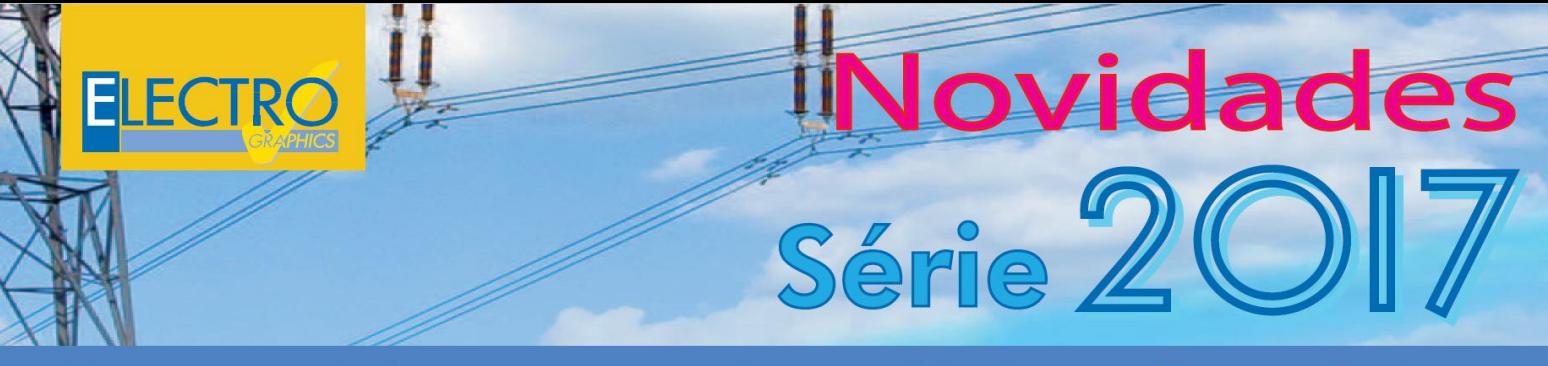

# Um passo à frente em projetos elétricos e fotovoltaicos

# Principais novidades da Série 2017 de **CADelet, iDEA** e **Eplus**

# **Compatibilidade com o AutoCAD**

Os programas linha CADelet agora são compatíveis com os produtos *AutoCAD* da versão 2007 a *2017* com 32 ou 64 bits.

### **iDEA Eplus com tecnologia Autodesk AutoCAD® OEM 2017**

Entre as principais novidades da versão 2017 dos produtos Electro Graphics tem-se a passagem da versão 2013 para a versão 2017 do motor *Autodesk AutoCAD® OEM* no qual se baseiam o iDEA e o EPLUS. A seguir, será dada atenção exclusivamente às funções mais significantes introduzidas no *Autodesk AutoCAD® OEM* versão 2017 com 64 bits.

### **Visualização da interface com tema escuro**

A nova interface mais escura não somente é esteticamente interessante, mas reduz também o cansaço dos olhos. As linhas sutis, ícones e textos se tornam mais nítidos. É possível passar da interface escura à tradicional clara, configurando uma das opções gerais do CAD.

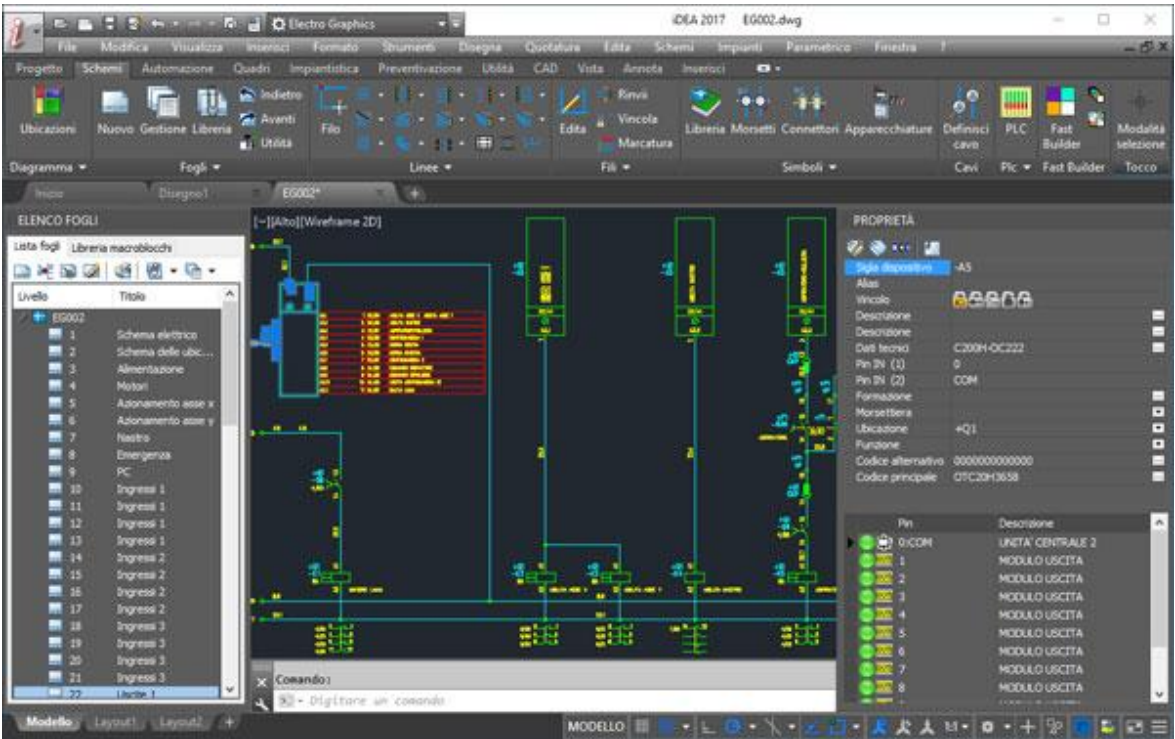

# *iDEA 2017 com tema escuro*

Desenvolvido por Electro Graphics Srl - Italy - www.electrographics.it Distribuído por Hiper Energy do Brasil Ltda - 88801-500 - Criciúma (SC) - Brasil Tel.: (48) 2102 7703 info@hiperenergy.com.br - www.hiperenergy.com.br

*Eplus 2017 com tema escuro*

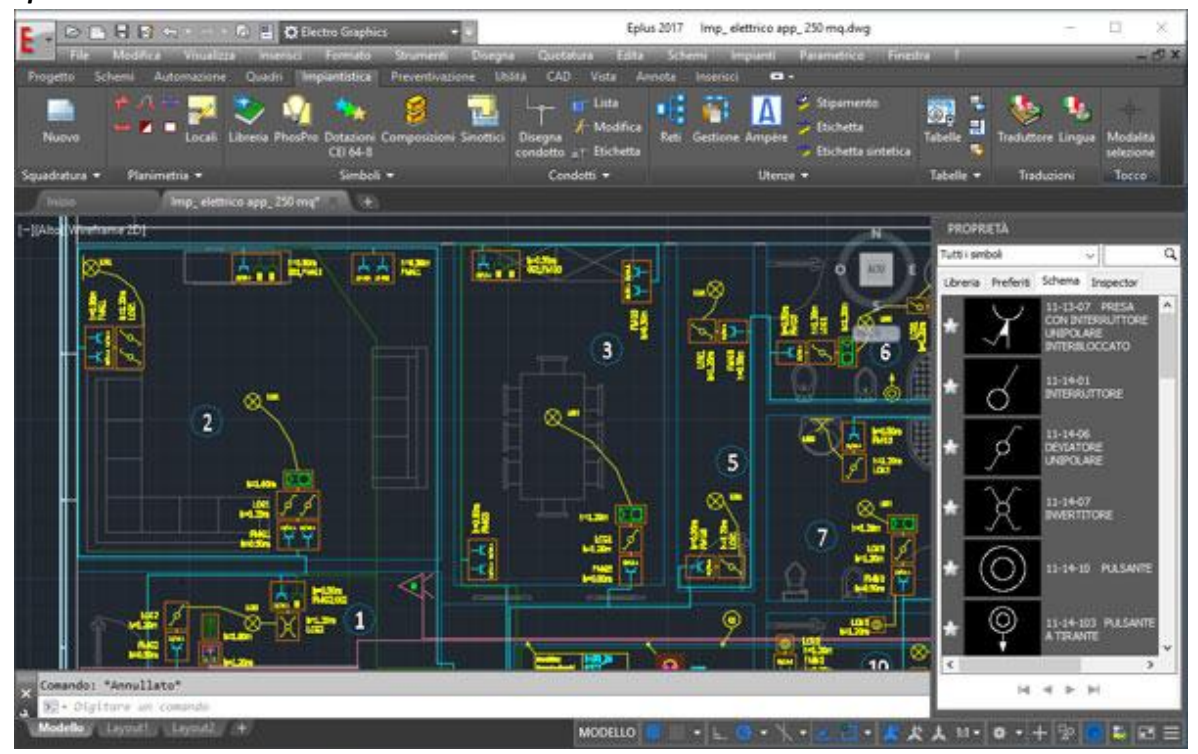

### **Importar PDF**

A nova versão permite importar a geometria, os preenchimentos, as imagens raster e os objetos de texto TrueType de um arquivo PDF para o desenho corrente. Dados do arquivo PDF podem vir de um PDF anexo ao desenho atual ou de qualquer arquivo PDF especificado. Algumas propriedades como, escala, layer, espessuras de linha e as cores podem ser mantidas inalteradas.

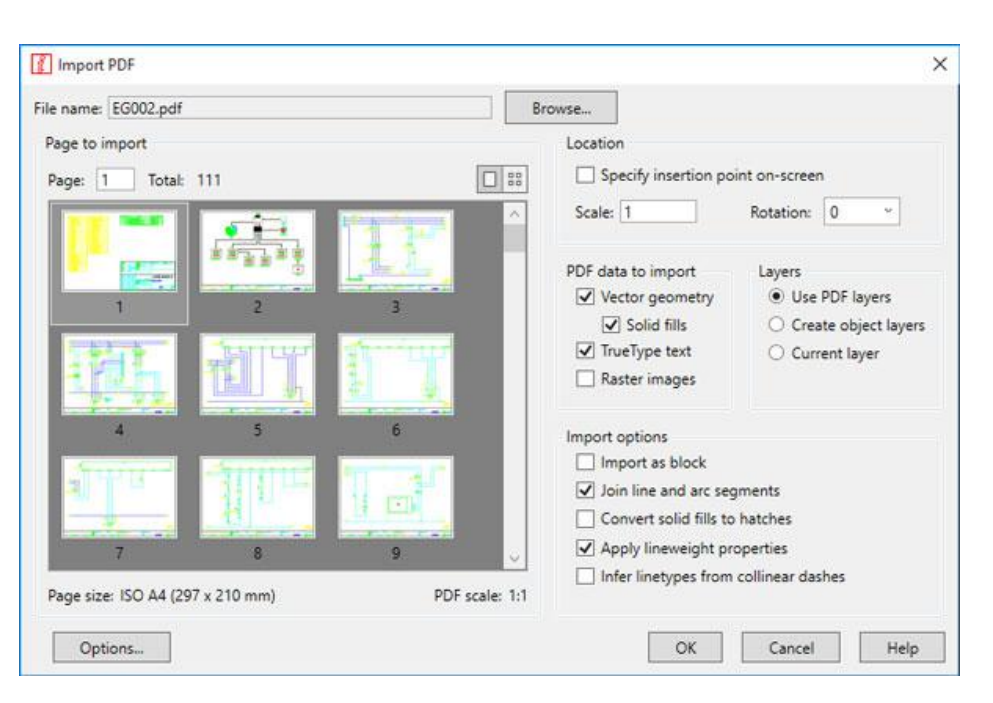

# **Melhorias da nuvem de revisão**

Agora é possível criar nuvens de revisão com maior flexibilidade e modificá-las com a mesma facilidade. Basta desenhar bolhas de revisão ao redor das novas modificações de um desenho para rapidamente identificar as atualizações.

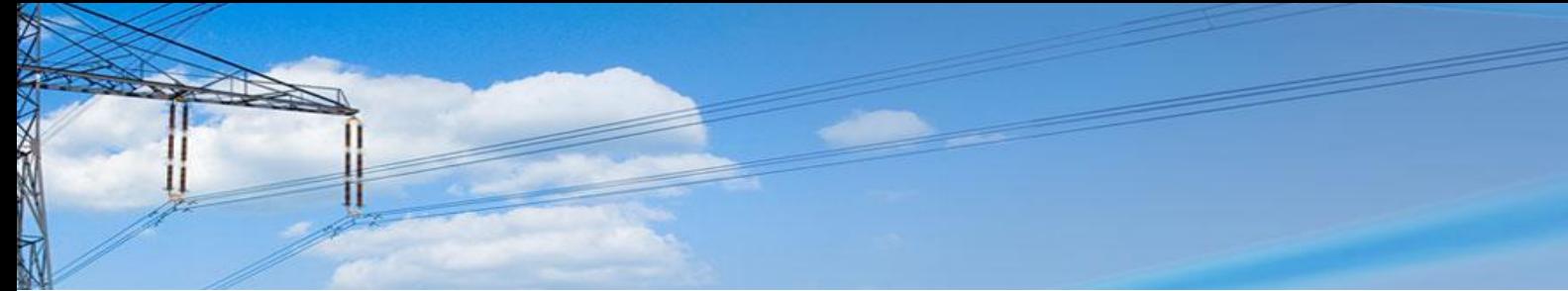

Se a nuvem de revisão é retangular, poligonal ou a mão livre, a modificação das dimensões e da forma com grip é mais simples. Uma nuvem pode ser desenhada com o comando FUMETTOREV.

### **Gráficos 2D e 3D melhorados**

A nova versão oferece estabilidade, precisão e um melhor desempenho.

### **Gera processamento gráficos**

A nova função, *Gerar processamento gráficos*, com uma única operação, permitem inserir no interior do esquema de múltiplas folhas todos os processamentos necessários para prover o esquema elétrico. O recurso

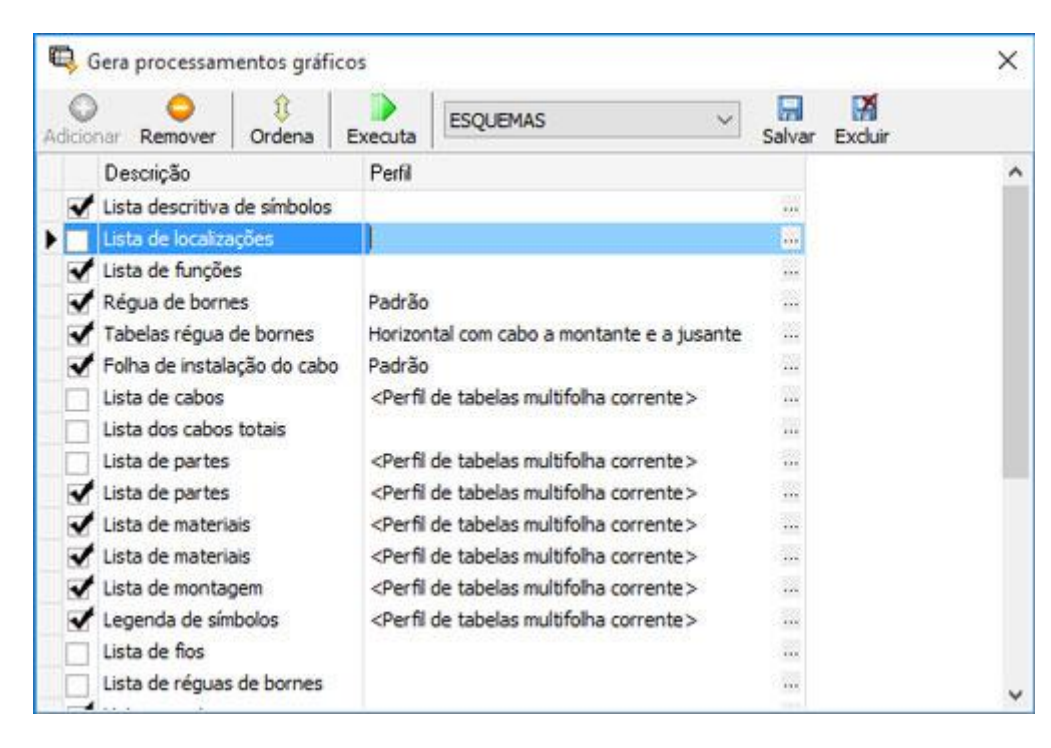

permite selecionar quais os processamentos a serem inseridos (legenda, símbolos, tabelas, réguas de bornes, listas de cabos, etc.), além de definir as características representativas para cada processamento, e também salvar os diferentes perfis de geração de documentos.

# **Criação da parte posterior do painel**

# **Layout de quadros e painéis de comando**

A interface *Layout de quadros* permite a disposição dos perfis dos componentes para a representação do layout dos quadros. As informações para a extração dos perfis são adquiridas através dos símbolos inseridos no esquema aberto.

Através do código artigo, o software extrai do arquivo Artigos (estoque) os dados de perfil ou as dimensões caso não definidas.

No Layout quadros estão à disposição vários instrumentos para o desenho do quadro.

- Ferramentas para o desenho da estrutura dos quadros, guias, canaletas.
- Uma ferramenta para a disposição automática dos componentes na guia.
- Uma ferramenta para a disposição manual dos componentes.

• Uma ferramenta para o desenho automático da placa (ou molde) de fornecimento a partir da disposição dos componentes no layout.

# **Conexões posteriores do painel**

Uma vez concluído o painel dos botões através da janela de desenho layout é possível executar uma representação dos contatos posteriores através da nova função Conexões posteriores do painel.

Ao iniciar a função de desenho, é exigida a seleção de um retângulo de amontoamento que representará a placa do painel, isso de modo a incluir todos os componentes posicionados anteriormente através da função *Layout quadros*. Os perfis de layout, que são detectados no interior dos retângulos, conduzem o desenho dos relativos blocos de contatos com a relação de pin e conexões em base ao esquema elétrico. É possível posicionar a representação na atual folha ou ainda em uma nova folha.

Na próxima figura, à esquerda é visível o layout frontal de um painel de comando, desenho feito através da função *Layout quadros*. À direita, foi posicionada a representação da parte posterior do painel de comando com as específicas conexões dos botões.

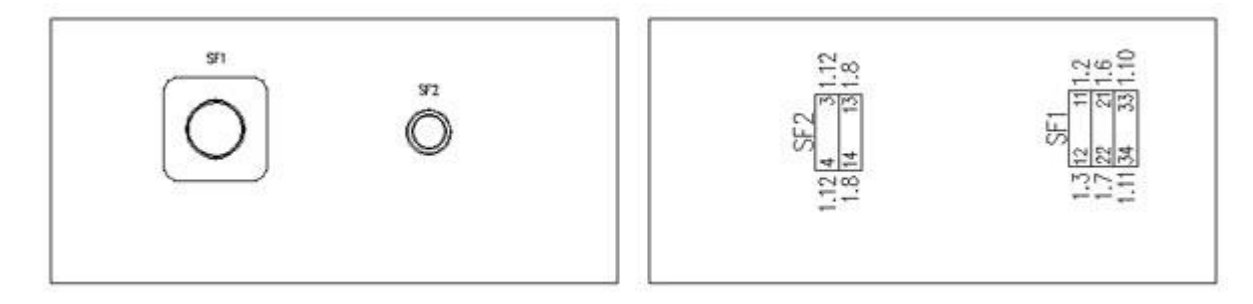

As informações reproduzidas nos contatos são personalizadas.

### **Layout quadro da lista preliminar**

Uma nova função permite realizar o layout de um quadro, armário ou painel de comando, a partir de uma lista preliminar de materiais e na ausência do esquema elétrico. Com tal propósito, a função de *Layout quadro*, agora pode adquirir os componentes de uma lista preliminar predefinida através do módulo Tabula. Basta definir uma lista preliminar com os componentes do quadro a ser desenhado: por exemplo, no Tabula é possível criar uma nova lista de materiais, abrir o arquivo Artigos, buscar os artigos que se deseja inserir no quadro e arrastá-los na lista. É possível também desfrutar as funções de Exportar e Importar do Excel. Em ambientes gráficos do CADelet/iDEA/Eplus, ao se iniciar a interface *Layout quadros*, é possível ativar a opção 'Incluir perfil extraídos do file Tabula': a lista dos componentes no interior da janela Layout quadros reproduzirá os perfis com os quais se pode desenhar o layout.

A nova função *Layout quadros da lista preliminar* pode ser usada também nos casos em que os componentes do quadro tenham sido extraídos do esquema elétrico e seja necessário somente acrescentar outros elementos à lista, como estruturas e acessórios. Em tal caso, é possível alterar a lista de materiais extraída, antes de desenhar o layout.

### **Sobre temperatura quadros**

A verificação da sobre temperatura interna do quadro é efetuada utilizando-se o método definido pela norma CEI 17-43 (IEC 60890) "*Método para a determinação das sobre temperaturas, mediante extrapolação, para equipamentos dispostos de proteção e de manobra para baixa tensão (quadros BT) não de série (ANS)*".

A verificação pode ser executada no ambiente gráfico CAD (CADelet/iDEA/Eplus), a partir dos dados dos equipamentos presentes no esquema elétrico aberto. Também é possível executar no programa Ampère, por sua vez, este executa a verificação de acordo com a norma CEI 23-51 para os quadros de uso doméstico e similares, além de se poder imprimir diretamente.

A função que permite executar a verificação da sobre temperatura dos quadros, presente também nas versões anteriores, refere-se do CADelet/iDEA/Eplus, foi revista e aprimorada de modo específico na parte que se refere a verificação da potência dissipada pelos componentes adquiridos pelo esquema elétrico.

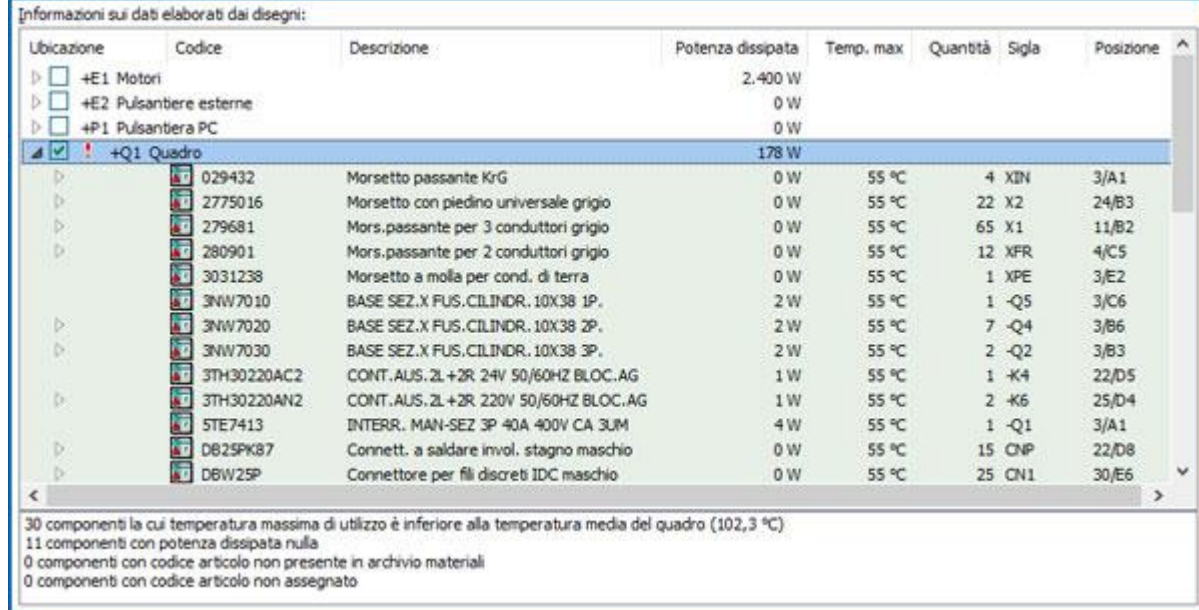

Para cada componente adquirido pelo esquema elétrico, são visualizados os dados técnicos revelados pelo arquivo Artigos (Código, Descrição, Potência dissipada, Temperatura máxima de uso) e os dados adquiridos pelo esquema elétrico (Quantidade, Sigla, Posição no esquema).

No painel abaixo, são demonstradas as mensagens informativas e as eventuais condições de erro; os componentes com erro são evidenciados na lista com um ícone característico.

- *- Componentes com temperatura de uso inferior à temperatura média do quadro*
- *- Componentes desprovidos de potência dissipada*
- *- Componentes com códigos de item não presentes no arquivo artigos*
- *- Componentes desprovidos de código artigo*

Quando for necessário editar os dados técnicos de um componente selecionado da lista, é possível clicar duas vezes ou escolher o comando, *Editar dados técnicos*, disponível no menu que se abre com o botão direito do mouse: os dados modificados são salvos no arquivo Artigos e são válidos para todos dos componentes com tal código.

No painel *Potência dissipada pelos componentes*, é exibida a potência dissipada total adquirida, o coeficiente de simultaneidade em que é possível intervir, e a potência efetiva dissipada pelos componentes por proceder a verificação.

### **Etiqueta símbolo**

O novo comando *Etiqueta símbolo*, permite reproduzir no desenho um folheto contendo as informações relativas a um símbolo. Os dados reproduzidos são personalizados mediante perfis, referindo-se as informações relativas aos códigos materiais associados ao símbolo, e, são extraídas do arquivo Artigos. Ao iniciar o comando é necessário selecionar um ponto do símbolo e depois posicionar a etiqueta. Uma janela de personalização permite personalizar perfis de desenho com o qual é possível controlar todos os parâmetros gráficos e as informações reproduzidas pela etiqueta.

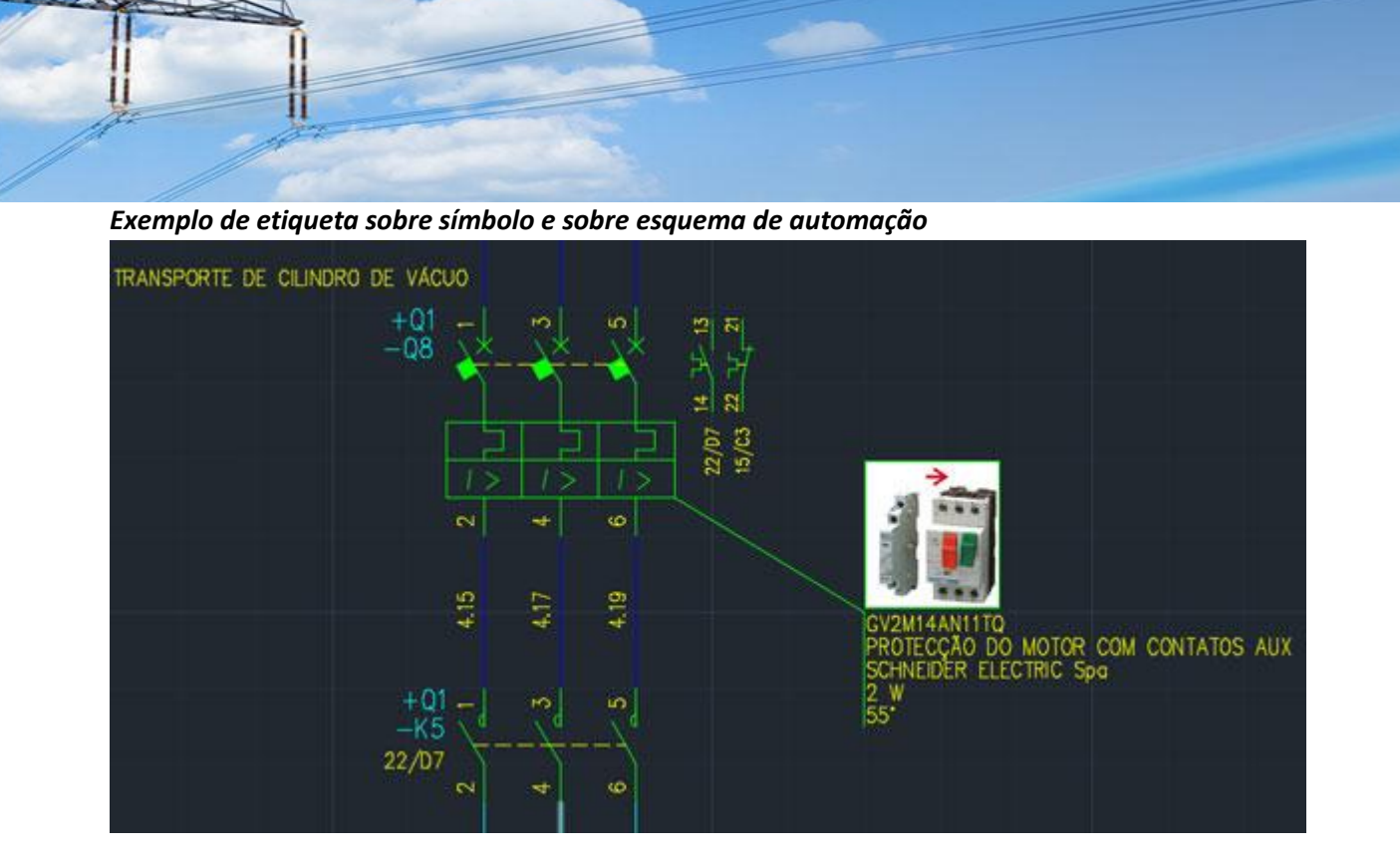

*Exemplo de etiqueta sobre símbolo e sobre esquema planimétrico*

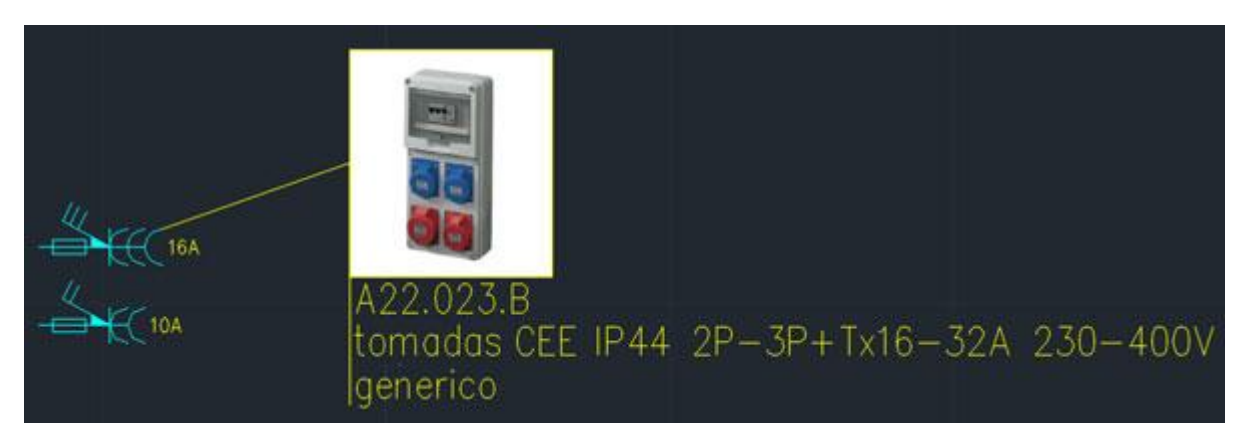

### **Pedidos**

Na janela com elenco de pedidos, na qual se acede através do programa *Pedidos* ou através do ambiente gráfico CADelet/iDEA/Eplus para a escolha do pedido de trabalho, agora se encontra presente a opção *Busca*. A nova função permite filtrar a lista de pedidos e visualizar rapidamente somente os pedidos que correspondem ao critério da pesquisa. Em particular, o texto inserido na caixa colocada sobre a lista de pedidos, é identificado pelo software no interior das informações dos pedidos, por exemplo, *nome pedidos*, *título*, *cliente*, *empresa*, *fabricante*.

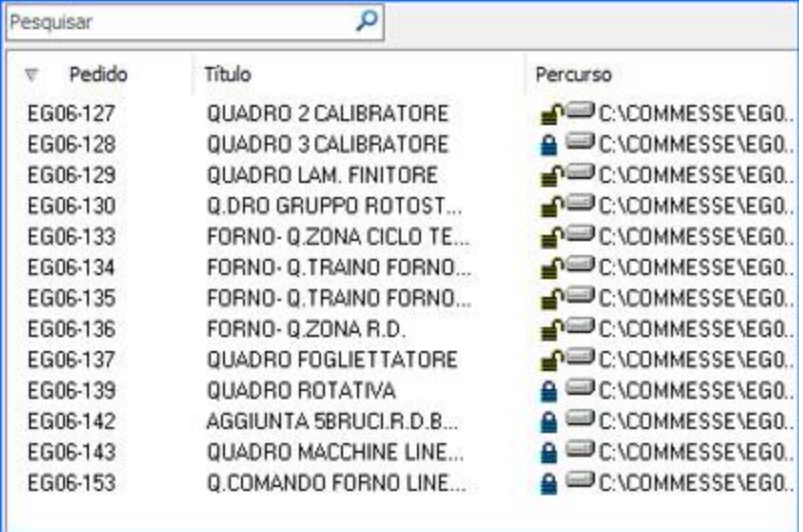

# **Drag do arquivo materiais e dicionário na planilha de cálculo**

Uma cômoda função que permite inserir em uma célula de uma planilha de cálculo aberta o código de um artigo material retirando-o diretamente da interface do arquivo Artigos (estoque).

Este método é útil, por exemplo, para codificar uma lista de matérias exportados na planilha de cálculo do Tabula.

A operação pode ser iniciada depois de se abrir a janela da planilha de cálculo e o arquivo materiais, simplesmente selecionando-se o artigo interessado na grade Artigos. Assim, arrasta-se e coloca-se o item na célula do Excel desejada.

Com a mesma técnica é possível inserir em uma planilha de cálculo uma linha de texto presente no dicionário, sempre através da janela de arquivo dos materiais.

# **Arquivo proteções: novos sistemas de filtro**

O arquivo *Dispositivos*, na seção *Proteções*, apresenta um painel Filtros capaz de exibir as correntes de falha segundo a norma civil EN 60898 e a norma industrial EN 60947.

Para as proteções por diferenciais, indica-se a possibilidade de filtrar por Classe de emprego (A, AC, B, F) e por Desengate diferencial até a corrente de 3A.

# **Arquivos de transformadores**

O arquivo *Dispositivos*, na seção *Transformadores*, foi atualizado para gerenciar os transformadores com três enrolamentos.

Na guia *Transformador* na janela de edição dados, deve ser escolhido como Tipo o transformador com Três enrolamentos.

A guia *Elétrica* reproduz os dados da placa que deve ser atribuída a cada item do arquivo, e que seguem as definições da norma **CEI EN 60909-4**. A janela gerencia as perdas de curtos-circuitos tanto na forma percentual (Componente resistivo Vcc%) como em Watt (Perda de curto-circuito).

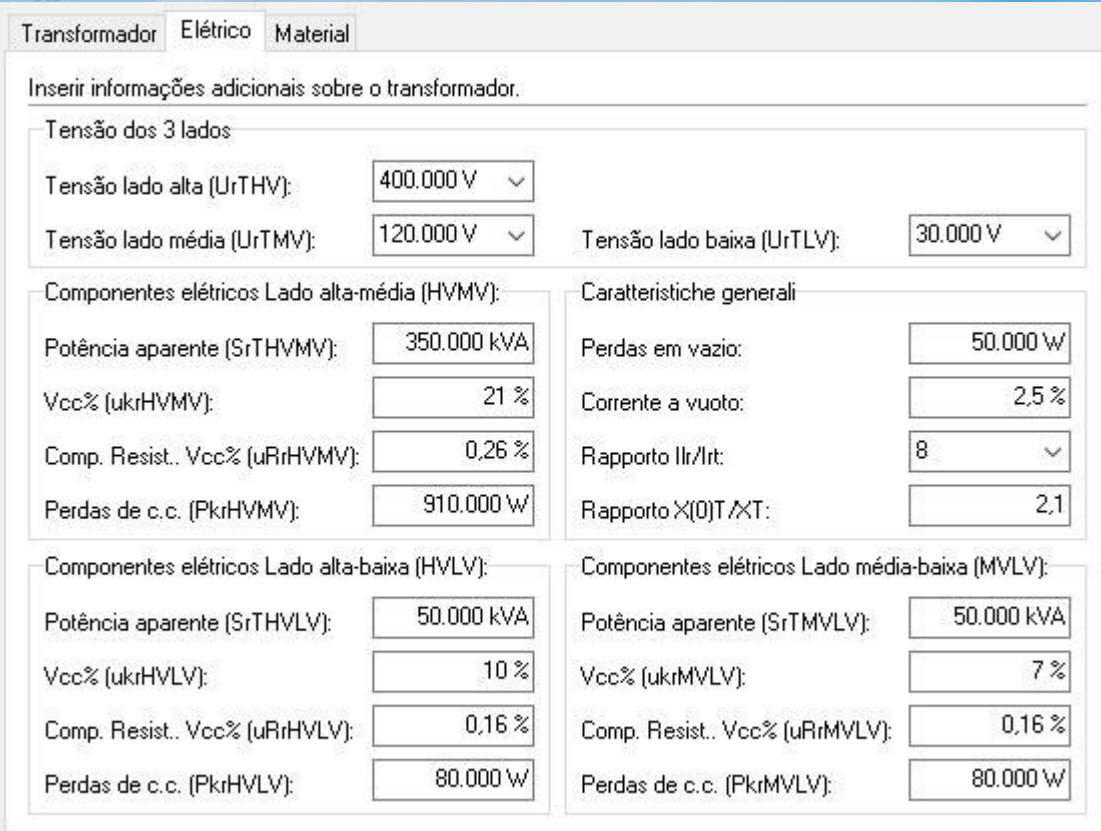

# **Arquivo cabos**

Os dados associados a um cabo foram aumentados, com o propósito principal de dispor de todas as informações a ele relativas, sobretudo, quando não for possível extraí-los da Designação. Por isso, na guia *Cabos* da janela de diálogo *Propriedades* de um cabo, encontram-se também os seguintes campos:

- isolante;
- capa;
- armadura;
- temperatura máxima do cabo (temperatura de trabalho em corrente nominal);
- temperatura de referência para instalação aérea ou subterrânea;
- resistividade e profundidade no terreno para instalações subterrâneas;
- data da última modificação, fora de produção, ano de produção;
- favoritos;

Agora o arquivo encontra-se completo para fornecer todas as características de um cabo quando um fabricante atribuir uma Designação 'especial', que atende mais a questões comerciais do que técnicas. O Tipo de isolante também tem na lista o *XLPE* (*Cross-linked polyethylene*), que encontra total aplicação com a norma **IEC 60502-2**, a qual possui tabelas de capacidade específicas para este isolante. A guia Capacidade, agora, pode afrontar às especificações mais detalhadas de alguns fabricantes, que fornecem temperaturas de referência para as capacidades de instalações aéreas e subterrâneas. Para as instalações subterrâneas, agora é possível especificar até dois acoplamentos, como capacidade/resistividade do terreno.

# **BIBLIOTECA DE SÍMBOLOS**

### *Biblioteca de símbolos Hidráulica e Pneumática*

Na biblioteca de símbolos foram introduzidas simbologias de acordo com a ISO 1219-1 2012 III Ed para os diagramas de tecnologia pneumática e hidráulica. A biblioteca hidráulica e pneumática dispõe de alguns símbolos com a mesma parte gráfica, mas com diferentes definições pinos de saída. (Pin-out)

- Acessórios
- corpos de válvula
- indicadores de fluxo
- Bombas e cilindros
- válvulas a 2, 3, 4, 5 vias

### **Implementações de arquivos**

Segue a lista das implementações feitas na biblioteca de símbolos e arquivos de produtos Electro Graphics 2017.

### **Arquivo Proteções**

### *ABB*

*Diferenciais residuais BT* - Série DDA 200 B (revisão)

*Disjuntores em caixa moldada BT* - Série Emax 2

*Disjuntores em caixa moldada MT* - Série RM

*Disjuntores Alta tensão*

- Série ELK- Série 04
- Série ELK- Série 04 C
- Série ELK- Série 14
- Série PASS M0, M0H, M0S, M00

*Seccionadores Alta tensão*

- Série SDF

### *Relé para MT*

- Série MF
- Série MFSP
- Série MO
- Série MOSP
- Série PF
- Série PO

# *BTICINO*

*Mini - disjuntores*

- Série BTDIN (revisão)
- Série BTDIN RS (revisão)

*Seccionadores BT*

- Série MEGASWITCH MW63, MW160, MW250, MW630, MW1600 (revisão)

*Disjuntores em caixa moldada BT*

- Série MEGATIKER M1 160 (revisão)
- Série MEGATIKER M2 250 (revisão)
- Série MEGATIKER M4 630
- Série MEGATIKER M5 1600
- Série MEGATIKER MP1 160 (revisão) (para prot. motor)

- Série MEGATIKER MP2 250 (revisão) (para prot. motor)

- Série MEGATIKER MP4 630, MP5 1600
- Série MEGATIKER MP630 (revisão) (para prot. motor)
- Série MEGATIKER MS1 160 (revisão), MS2 250 (revisão), MS4 630, MS5 1600, MS200, MS250

Desenvolvido por Electro Graphics Srl - Italy - www.electrographics.it Distribuído por Hiper Energy do Brasil Ltda - 88801-500 - Criciúma (SC) - Brasil Tel.: (48) 2102 7703 info@hiperenergy.com.br - www.hiperenergy.com.br

- Série MEGATIKER MA/MH160
- Série MEGATIKER MA/MH/ML/MS250 (revisão)
- Série MEGATIKER MA/MH/ML250E (revisão)

- Tabelas de Backup 2015 para série BTDIN e MEGATIKER

# *EATON - MOELLER*

*Mini- Série disjuntores BT*

- Série AZ
- Série FAZ
- Série FAZ-T

### *Int. diferenciais residuais BT*

- Série FBSmV
- Série FBHmV
- Série FRCdM
- Série FRCmM

### *LEGRAND*

- Série IDR RX<sup>3</sup> (Int. diferenciais residuais)
- Série RX<sup>3</sup> (Mini- Série disjuntores)
- Série UNIC Bolt (Disjuntores em caixa moldada)

#### *SCHNEIDER ELECTRIC*

- Série NC100 (revisão) Int. modular BT
- Série iC60 (revisão) Int. modular BT
- Série C40 (revisão) Int. modular BT
- Série VIGI NC100 Diferenciais residuais BT

- Série TeSys GV3-L (Disjuntores magnético para prot. motor)

- Série TeSys GV3-P (Disjuntores para prot. motor)

- Série TeSys GV7 (Disjuntores para prot. motor)

### **SIEMENS**

- Série NH (revisão) Fusíveis Sitor BT
- Série 3RV (revisão) Disjuntores para prot. motor BT

- Série 3VL (revisão) Disjuntores em caixa moldada BT

- Série 7SJ integração do Modelo de 7SJ50 (Relé para Media tensão)

- Série 7SJ integração do Modelo de 7SJ63 (Relé para Media tensão)

#### **SOPRANO**

*Mini-disjuntores BT*

- Série DL063-B
- Série DL125-B
- Série DL250-N
- Série DL400-N
- Série DL630-N
- Série DL800-N
- Série DL1250-S
- Série DLJ250-E
- Série SHB
- Série SHB-H

*Int. diferenciais residuais*

- Série DRS

#### **STECK**

*Disjuntores em caixa moldada*

- Série AM
- Série AT
- Série LH
- Série LS

### **WEG**

- Série DIAMETRAL (Fusíveis e Saca Fusível)
- Série DWP (Disjuntores em caixa moldada)
- Série FSW (Saca de fusível)
- Série MDW (Mini- Série disjuntores)
- Série MDWH (Mini- Série disjuntores)
- Série NH (Fusíveis e Saca Fusível)
- Série NH Flush End (Fusíveis)
- Série RDW (Int. diferenciais residuais)
- Série RFW (Seccionador de fusível)
- Série RIW (Seccionadores)
- Série SIW (Int. manobra seccionador)

### **Arquivo Proteções - Comutadores de rede**

*ABB* - Série ATS

### *SIEMENS*

- Série ATC

# *SCHENIDER ELECTRIC*

- Série COMPACT INS
- Série COMPACT NSX
- Série MASTERPACT

# **Arquivo cabos**

### **GENEARL CAVI**

- Série FG7OH2R 0,6/1k V (revisão)
- Série FG7M2 (PV15000V cc) (revisão)

### **LA TRIVENETA CAVI**

- Série ARG7(O)R 0,6/1k V (revisão)
- Série H07V2- Série K 450/750V
- Série AWM Style 1015 600 V Type MTW
- Série FG21M21 (1800Vcc)

### **PRYSMIAN (PIRELLI)**

Cabos para aplicações fotovoltaicas

- Série H1Z2Z2
- Série K
- Cabos para aplicações Offshore
- Série Baixa tensão sem armadura
- Série TEOF RU
- Série TEOF RFOU
- Série TEOF BU
- Série TEOF BFOU
- Série TEOF UX
- Série TEOF RFOU
- Série TEOF F- Série RFOU

# *Todos os fabricantes*

Avaliação de todas as gamas de cabos atualmente presentes nos arquivo, que especificam o isolamento, a temperatura máxima, a presença ou ausência da armadura, a presença ou ausência da bainha.

# **Arquivo DPS (Dispositivos de proteção contra surtos)**

### **CLAMPER**

- Série DCL Slim
- Série VCL Slim

# **LEGRAND**

- Série DPS RX<sup>3</sup>

# **SOPRANO**

- Série DPS1
- Série DPS4

# **PHOENIX CONTACT**

- Série FLT- Série CP
- Série FLT- Série CP- Série PLUS
- Série FLT- Série SEC- Série H- Série T1
- Série FLT- Série SEC- Série P- Série T1
- Série FLT- Série SEC- Série P- Série T1- Série 440
- Série FLT- Série SEC- Série T1+T2
- Série PLT- Série SEC- Série T3
- Série VAL- Série CP
- Série VAL- Série CP- Série MCB
- Série VAL- Série MS
- Série VAL- Série MS- Série DC- Série PV
- Série VAL- Série MS- Série T1/T2
- Série VAL- Série MS- Série T1/T2- Série DC- Série PV
- Série VAL- Série SEC- Série T2

# **WEG**

- Série SPW

Desenvolvido por Electro Graphics Srl - Italy - www.electrographics.it Distribuído por Hiper Energy do Brasil Ltda - 88801-500 - Criciúma (SC) - Brasil Tel.: (48) 2102 7703 info@hiperenergy.com.br - www.hiperenergy.com.br

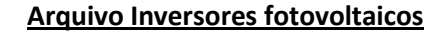

### **ABB**

- Série PRO (revisão/integração)
- Série TRIO (revisão/integração)

# **APSYSTEMS**

- Série YC500A
- Série YC1000

# **B&B POWER**

- Série Solar Town integração

# **DURALUXE SUN**

- Série DS

# **ECOSOLYS**

- Série ECOS

# **ELTEK VALERE**

- Série THEIA HE
- Série t

# **FRONIUS INTERNATIONAL**

- Série Agilo (revisão/integração)
- Série Agilo TL
- Série Eco
- Série Primo
- Série Galvo (revisão/integração)
- Série Symo (revisão/integração)
- Série IG (revisão/integração)
- Série IG PLUS (revisão/integração)
- Série IG TL (revisão/integração)

# **FRIEM**

- Série RECon 2.30H1
- Série RECon 10H1
- Série RECon 30H1

# **INGETEAM S.A.**

- Série Ingecon Sun 1Play HF (revisão/integração)
- Série Ingecon Sun 1Play TL M
- (revisão/integração)
- Série Ingecon Sun 3Play TL

- Série Ingecon Sun 3Play TL M

# (revisão/integração)

- Série Ingecon Sun Lite TL (revisão/integração)
- Série Ingecon Sun Power (revisão/integração)
- Série Ingecon Sun Power TL (revisão/integração)
- Série Ingecon Sun PowerMax
- (revisão/integração)

# **KACO GERATETECHNIK**

- Série Blueplanet
- Série Powador (revisão/integração)

# **OMNIK NEW ENERGY**

- Série OMNIKSOL

# **SAJ GUANGZHOU SANJING ELECTRIC**

- Série SUNUNO PLUS
- Série SUNTRIO PLUS

# **SCHNEIDER ELECTRIC**

- Série Conext CL
- Série Conext CL NA
- Série Conext Core XC
- Série Conext XC NA
- Série Conext RL
- Série Conext TL

# **SELCO ENERGY**

- Série TTL (revisão/integração)

# **SMA TECHNOLOGIE**

- Série SUNNY BOY (revisão/integração)
- Série SUNNY CENTRAL (integração)
- Série SUNNY MINI CENTRAL (revisão/integração)
- Série SUNNY TRIPOWER (integração)

# **SOLAREDGE**

- Série SE

# **WEG**

- Série SIW600

# **Arquivo Inversores DC/AC (para fotovoltaico)**

### **OUTBACK POWER SYSTEM**

- Série GTFX
- Série GFVX
- Série RADIAN S

# **UNITRON**

- Série iVolt

# **VICTRON ENERGY**

- Série EASY SOLAR
- Série PHOENIX C
- Série PHOENIX VE.DIRECT
- Série MULTIPLUS

### **XANTREX TECHNOLOGY INC.**

- Série FREEDOM HF
- Série PRO
- Série PROSINE
- Série PROwatt

# **SCHNEIDER ELECTRIC**

- Série Conext SW
- Série Conext SW NA
- Série Conext XW
- Série Conext XW+
- Série Conext XW+ NA

# **SMA TECHNOLOGIA AG**

- Série Sunny Island (revisão/integração)

# **ARQUIVO Reguladores de carga (para fotovoltaico)**

### **EP SOLAR**

- Série iTRACER
- Série LANDSTAR
- Série TRACER A
- Série TRACER S
- Série VIEWSTAR

### **MORNINGSTAR**

- Série SUNSAVER

### **OUTBACK POWER SYSTEM**

- Série FLEXMAX
- Série FLEXMAX EXTREME

# **SCHNEIDER ELECTRIC**

- Série C12 PWM
- Série C s PWM
- Série Conext MPPT 60 150
- Série Conext MPPT 60 600

### **SMA TECHNOLOGIA AG**

- Série Sunny Island (revisão/integração)

### **UNITRON**

- Série MCPT
- Série SML
- Série TC
- Série TotalControl TCS

### **VICTRON ENERGY**

- Série BLUESOLAR
- Série BLUE SOLAR PWM- Série DUO
- Série BLUESOLAR PWM- Série LIGHT
- Série BLUESOLAR PWM- Série PRO
- Série EASYSOLAR

# **XANTREX TECHNOLOGY INC.**

- Série XW

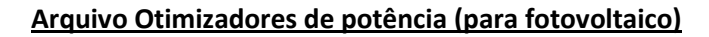

### **SOLAREDGE**

- Série P300
- Série P320
- Série P350
- Série P400
- Série P404
- Série P405
- Série P500

### **Arquivo Módulos fotovoltaicos**

# **3T SOLAR ENERGIA RENOVAVEL**

- Série 3T

### **ASTROENERGY**

- Série CHSM6610M
- Série CHSM6610P
- Série CHSM6612P

### **AXITEC**

- Série AXIBlackPremium
- Série AXIPower
- Série AXIpremium

#### **BYD**

- Série P6C-24 S- Série 3BB
- Série P6C-30 S- Série 3BB
- Série P6C-36 S- Série 3BB

### **CSUN**

- Série CSUN
- Série QSAR

# **CSI CANADIAN SOLAR INC.**

- Série All- Série Black CS6K
- Série Dyamond CS6K
- Série Dyamond CS6X
- Série SuperPower
- Série STANDARD

### **DYA ENERGIA SOLAR**

- Série SURYAVOLT

- Série OP250- Série LV
- Série OP300- Série MV
- Série OP400- Série EVO
- Série OP400- Série MV
- Série OPJ300- Série LV

# **TIGO ENERGY**

- Série MMJ- Série ES
- Série TS4

# **ECSOLAR**

- Série ECS
- Série ALL-BLACK

### **ELCOSOLAR**

- Série ES

### **HANWHA SOLAR**

- Série HSL 60S
- Série HSL 60S

### **HAREON SOLAR**

- Série HS

#### **JA SOLAR**

- Série STANDARD
- Série EFFICIENT

### **JUST SOLAR**

- Série JST.MODULE

# **KYOTO**

- Série PV
- Série KPE ME NEC integração
- Série KPE PE NEC

### **LINUO**

- Série LINUO.MODULE

### **RENESOLA**

- Série 156 S
- Série VIRTUS II

### **SENSOTEC**

- Série SENSO

#### **SERAPHIM SOLAR SYSTEM**

- Série SRP- Série 5MA
- Série SRP- Série 5MB
- Série SRP- Série 5MC
- Série SRP- Série 6MA
- Série SRP- Série 6MB
- Série SRP- Série 6MC
- Série SRP- Série 6MD
- Série SRP- Série 6PA
- Série SRP- Série 6PB
- Série SRP- Série 6PC

# **SOLARWORLD**

- Série Sunmodule (integração)
- Série Sunmodule Plus (integração)

### **SUNEDISON**

- Série F- Série S
- Série R- Série S

### **TALESUN**

- Série FEATHER 2.0
- Série HIPRO M290+
- Série HIPRO M350+
- Série PID ZERO
- Série SMART
- Série TP648M
- Série TP660M
- Série TP660P
- Série TP672M
- Série TP672P
- Série TWINKLE

### **TENKA SOLAR**

- Série TKA-60M
- Série TKA-60P
- Série TKA-72M
- Série TKA-72P

### **ULICA SOLAR**

- Série UL

#### **UPSOLAR**

- Série STANDARD
- Série STANDARD BLACK

# **Arquivo Módulos fotovoltaicos com otimizador integrado**

#### **AXITEC**

- Série AXIplus SE

# **JA SOLAR**

# - Série SMART

# **JINKO SOLAR**

- Série SMART M integração
- Série SMART S (revisão)

- Série SMART T integração

### **KYOTO**

- Série PV
- Série KPE ME NEC integração
- Série KPE PE NEC

#### **UPSOLAR**

- Série SPECIAL

### **Arquivo Bateiras**

# **MOURA**

- Série CLEAN NANOOUTBACK
- Série EnergyCell RE High Capacity